# Qt Essentials - Model View Module

Training Course

### Visit us at http://qt.digia.com

Produced by Digia Plc. *Material based on Qt 5.0, created on September 27, 2012*

# digia

Digia Plc.

digia

 $Q$ t

- Model/View Concept
- Showing Simple Data
- Proxy Models

 $\boxed{0}$ 

Custom Models

 $\frac{1}{2}$ Model/View

2/32

### **Overview**

digia Model/View

#### **Using Model/View**

- Introducing to the concepts of model-view
- Showing Data using standard item models
- Understand the limitations of standard item models
- How to interface your model with a data backend
- Understand what are proxy models and how to use them

3/32

#### **Custom Models**

• Writing a simple read-only custom model.

Qt

### Model/View Concept

- Showing Simple Data
- Proxy Models
- Custom Models

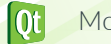

 $\frac{1}{2}$ Model/View

# Why Model/View?

#### • **Isolated domain-logic**

- From input and presentation
- **Makes Components Independent**
	- For Development
	- For Testing
	- For Maintenance
- **Foster Component Reuse**
	- Reuse of Presentation Logic
	- Reuse of Domain Model

digia

Model/View

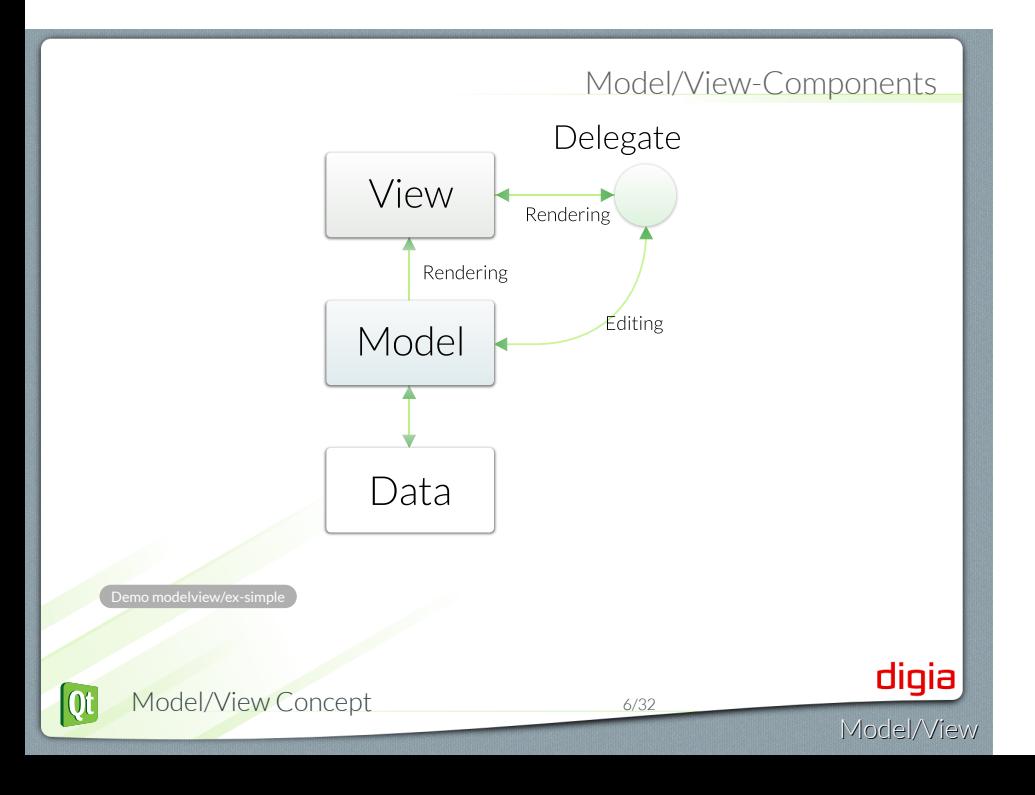

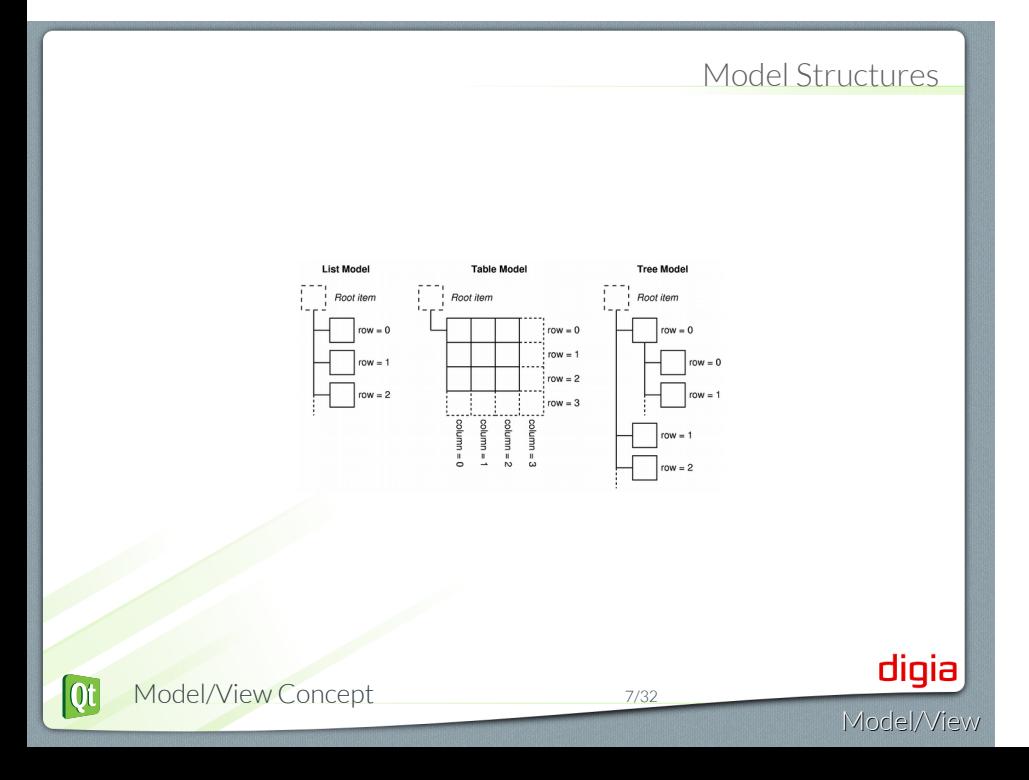

# Display the Structure - View Classes

Model/View

digia

#### • **QtQuick ItemView**

- Abstract base class for scrollable views
- **QtQuick ListView**
- Items of data in a list
- **QtQuick GridView**
	- Items of data in a grid
- **QtQuick PathView**
	- Items of data along a specified path

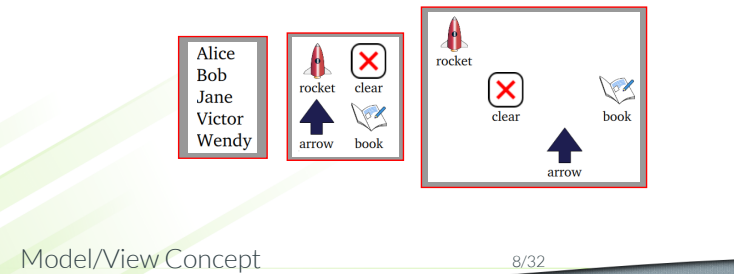

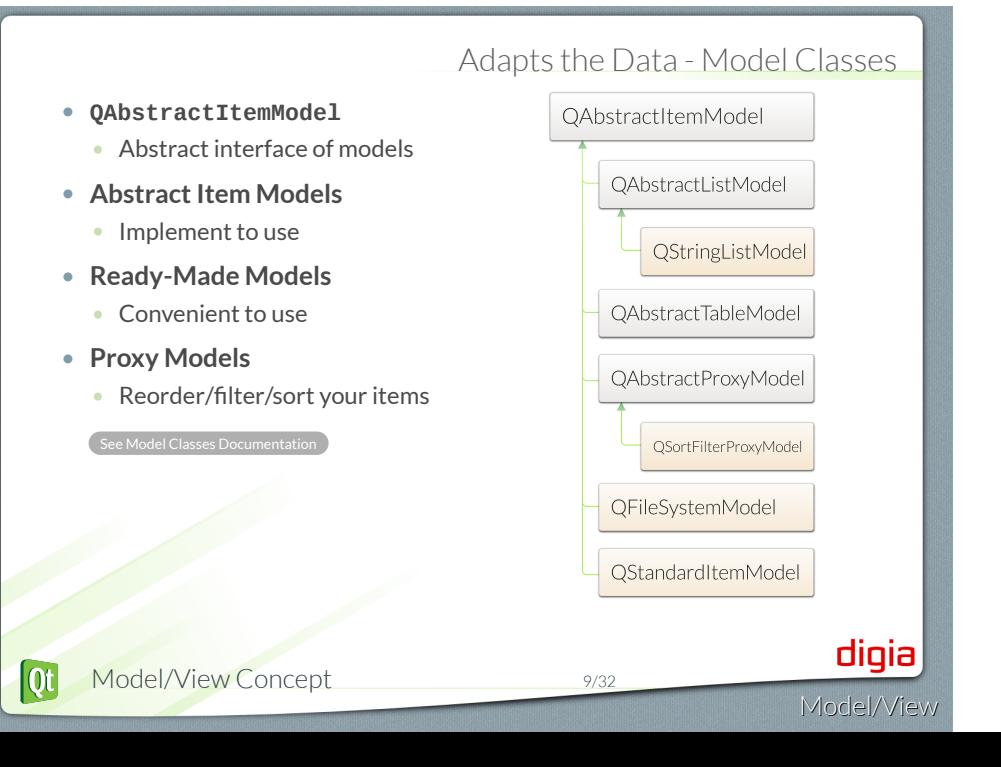

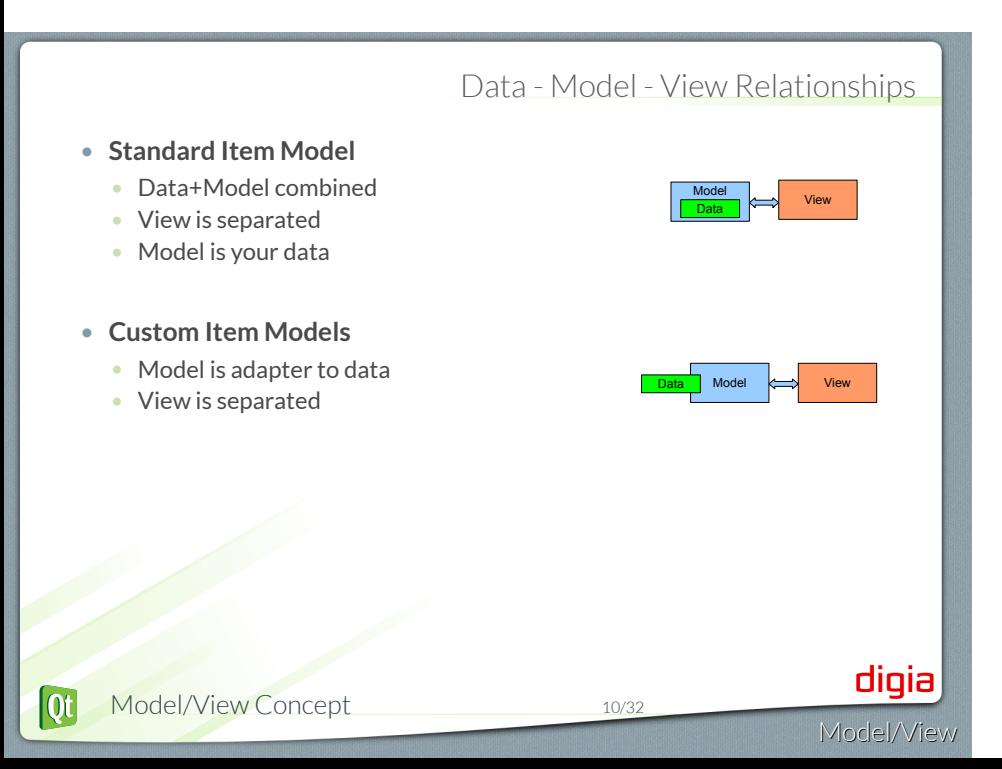

### Addressing Data - **QModelIndex**

- Refers to item in model
- Contains all information to specify location
- Located in given row and column
	- May have a parent index
- **QModelIndex API**
	- row() row index refers to
	- column() column index refers to
	- parent() parent of index
		- or QModelIndex() if no parent
	- isValid()
		- Valid index belongs to a model
		- Valid index has non-negative row and column numbers
	- $\bullet$  model() the model index refers to
	- data( role ) data for given role

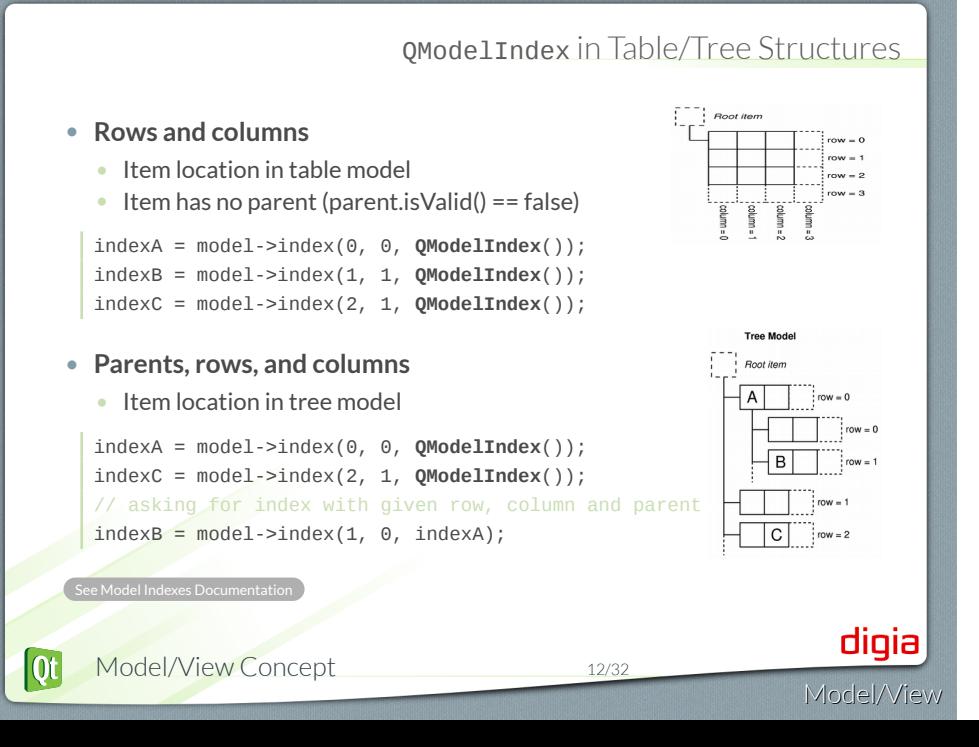

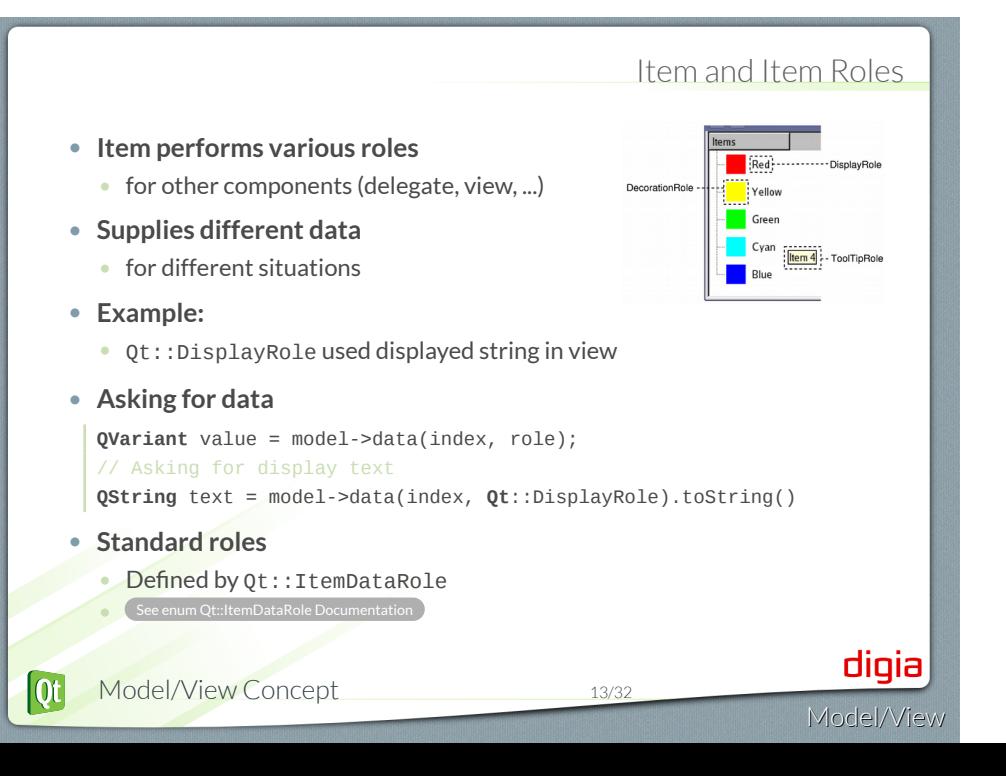

### Mapping Item Roles from/to QML

Model/View

### • Item Roles in C++ // Asking for display text **QString** text = model->data(index, **Qt**::DisplayRole).toString() • Item properties in QML onCurrentIndexChanged: { var text = model.get(index).display } • Default mappings • Qt::DisplayRole in C++ is display in QML • Qt::DecorationRole in C++ is decoration in QML • Add additional mappings by reimplementing QAbstractItemModel::roleNames() digia  $\overline{\text{Qt}}$ Model/View Concept 14/32

# Exporting models to QML

```
• Export model instance
      • Create model instance in C++
      • Set as a context property on the view's engine
       CustomModel *model = new CustomModel;
        QQuickView view;
       view.engine()->rootContext("_model", model);
      • Use in QML by id
        ListView { model: _model }
   • Export model type
      • Register custom model class with QML type system
       qmlRegisterType<CustomModel>("Models", 1, 0, "CustomModel");
      • Use in QML like any other QML element
        import Models 1.0
        ListView {
           model: CustomModel {}
        }
                                                                     digia
[0]Model/View Concept 15/32
                                                                  Model/View
```
### Recap of Model/View Concept

- **Model Structures**
	- List, Table and Tree
- **Components**
	- Model Adapter to Data
	- View Displays Structure
	- Delegate Paints Item
	- Index Location in Model
- **Views**
	- ListView
	- GridView
	- PathView

#### • **Models**

- QAbstractItemModel
- Other Abstract Models
- Ready-Made Models
- Proxy Models
- **Index**
	- row(), column(), parent()
	- data( role )
	- model()
- **Item Role**
	- Qt::DisplayRole
	- Standard Roles in Qt::ItemDataRoles
		-

 $\overline{\text{ot}}$ Model/View Concept 16/32

digia

Model/View

- Model/View Concept
- Showing Simple Data
- Proxy Models
- Custom Models

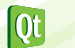

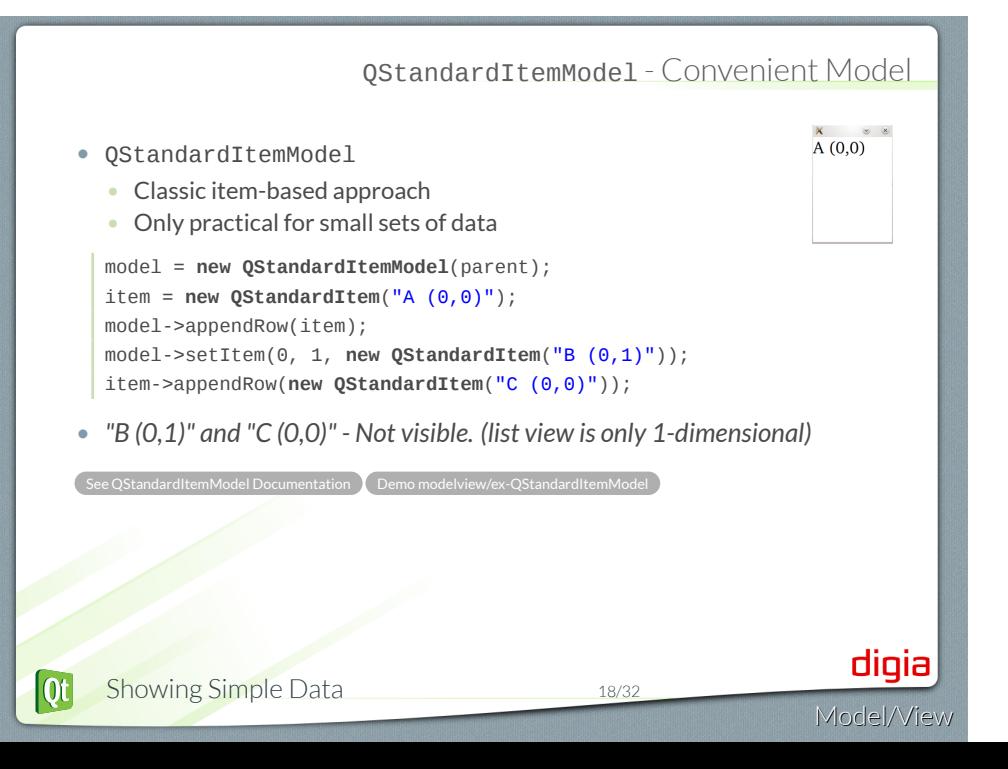

### Meet the City Engine

• Our Demo Model

- 62 most populous cities of the world
- Data in CSV file
- Data Columns
	- *City | Country | Population | Area | Flag*
- Implemented as data backend
	- Internal implementation is hidden
	- Code in CityEngine class

 $(\texttt{ity}, \texttt{Country}, \texttt{Population}, \texttt{Area})$ Shanghai, China; 13831900; 1922<br>Mumbai, India; 13831900; 1922<br>Marachi; Pakistan; 12991000; 32<br>Karachi; Pakistan; 12991000; 33<br>Delhi, India; 12555901; 431.09;<br>18th I. India; 12555901; 431.09;<br>Sao

Model/View

digia

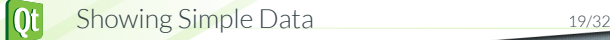

# Our Backend CityEngine API

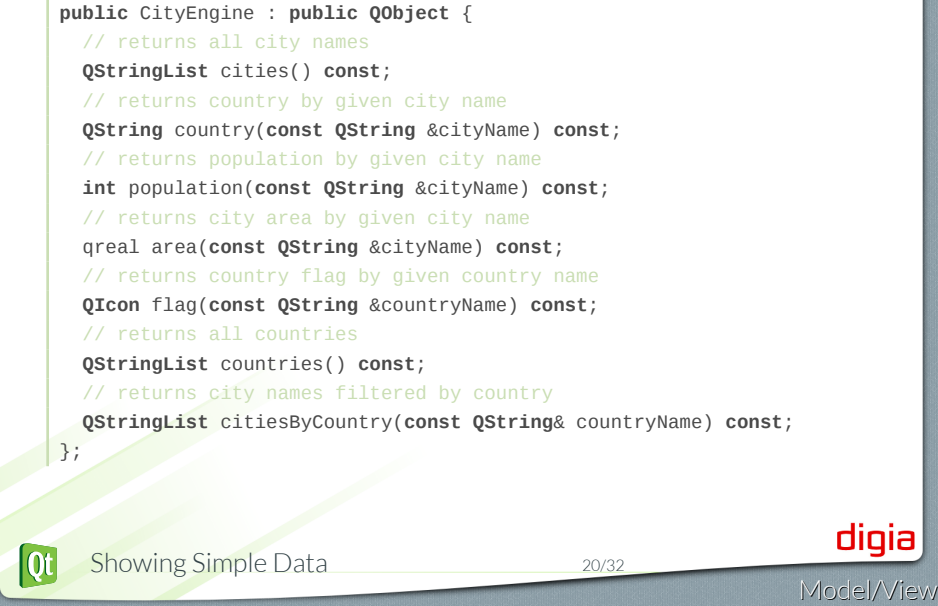

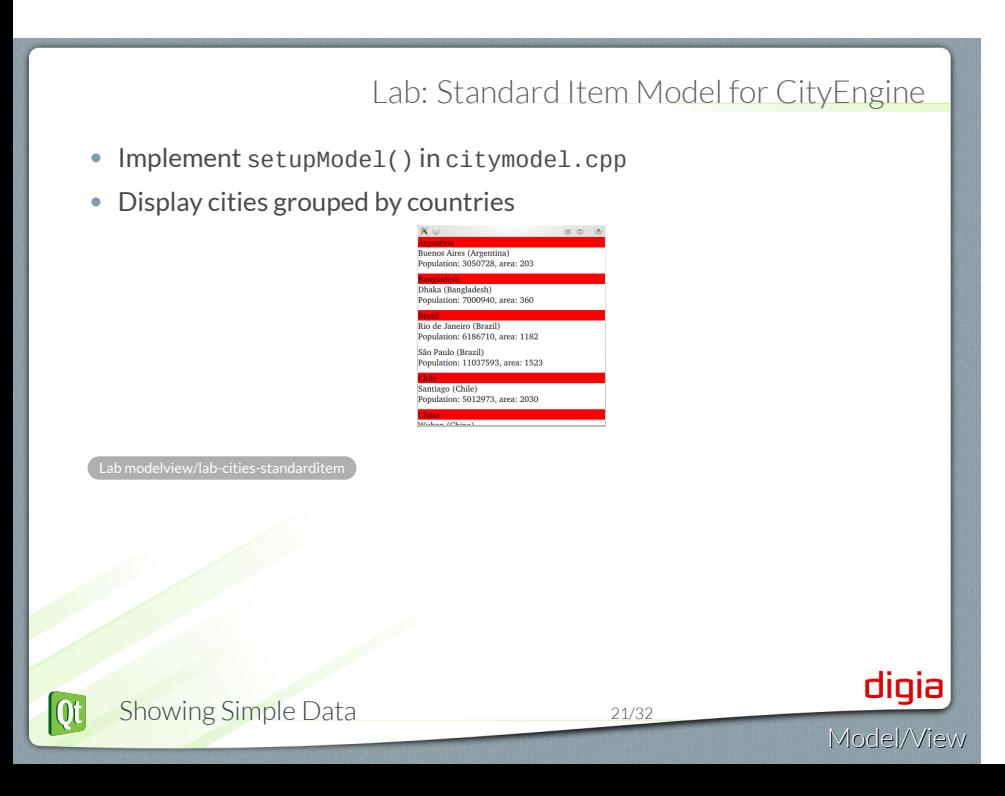

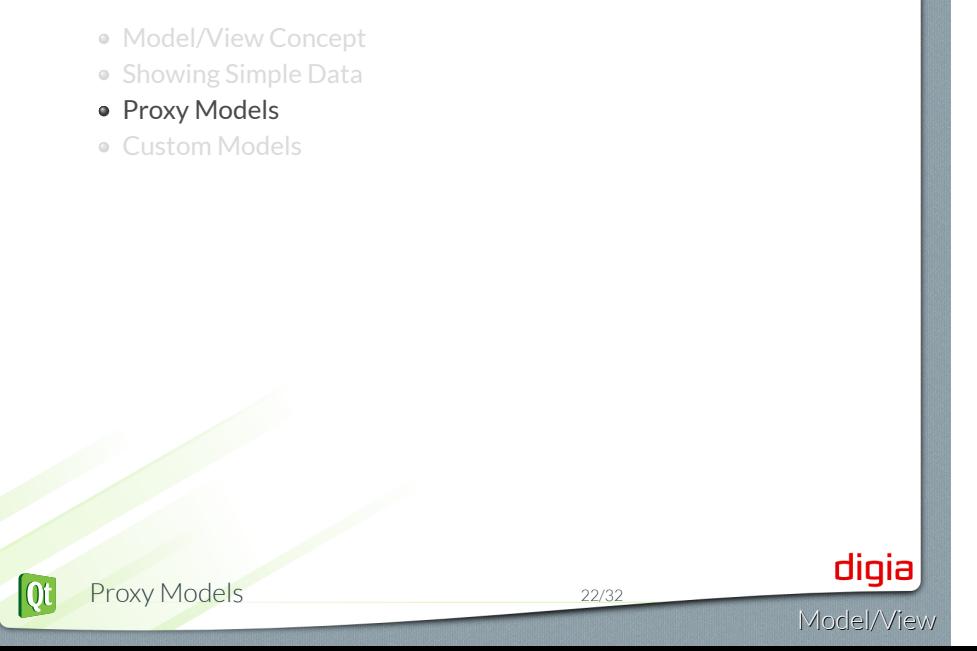

### Proxy Model - QSortFilterProxyModel

#### • QSortFilterProxyModel

- Transforms structure of source model
- Maps indexes to new indexes

view = **new QQuickView**(parent); // insert proxy model between model and view proxy = **new QSortFilterProxyModel**(parent); proxy->setSourceModel(model); view->engine()->rootContext()->setContextProperty("\_proxy", proxy);

*Note:* Need to load all data to sort or filter

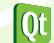

### Sorting/Filtering - QSortFilterProxyModel • **Filter with Proxy Model** // filter column 1 by "India" proxy->setFilterWildcard("India"); proxy->setFilterKeyColumn(1); • **Sorting with Proxy Model** // sort column 0 ascending proxy->sort(0, **Qt**::AscendingOrder); • **Filter via TextInputs signal** TextInput { onTextChanged: \_proxy.setFilterWildcard(text) } .Demo modelview/ex-sortfiltertableview digia  $[0]$ Proxy Models 24/32 Model/View

- Model/View Concept
- Showing Simple Data
- Proxy Models
- Custom Models

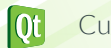

**Custom Models** 25/32

### Implementing a Model • Variety of classes to choose from • **QAbstractListModel** • One dimensional list • **QAbstractTableModel** • Two-dimensional tables • **QAbstractItemModel** • Generic model class • **QStringListModel** • One-dimensional model • Works on string list • **QStandardItemModel** • Model that stores the data • **Notice:** Need to subclass *abstract* models digia  $\overline{\text{ot}}$ Custom Models 26/32 Model/View

# Step 1: Read Only List Model

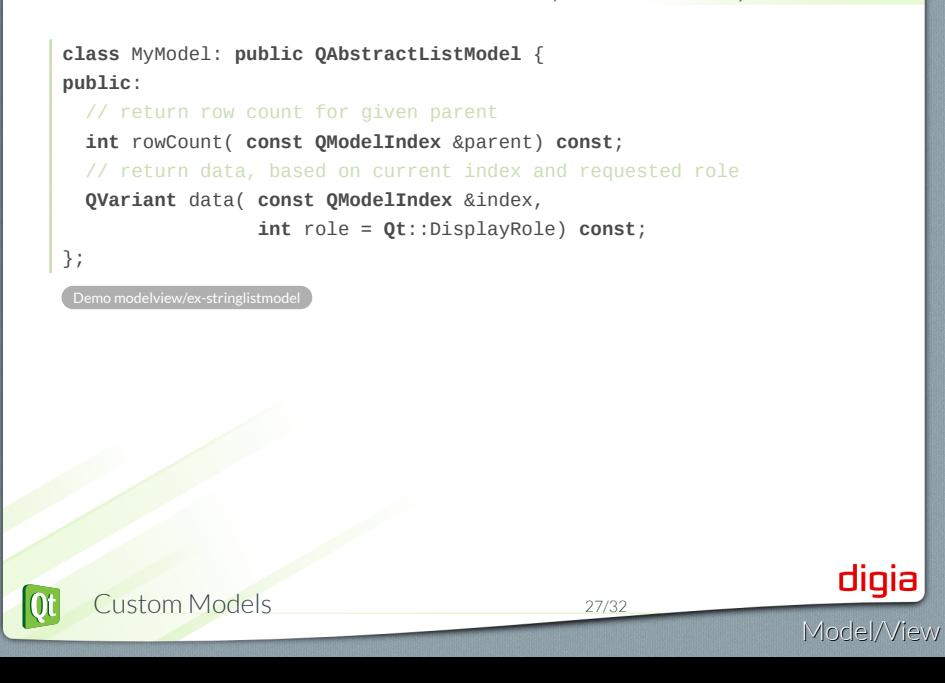

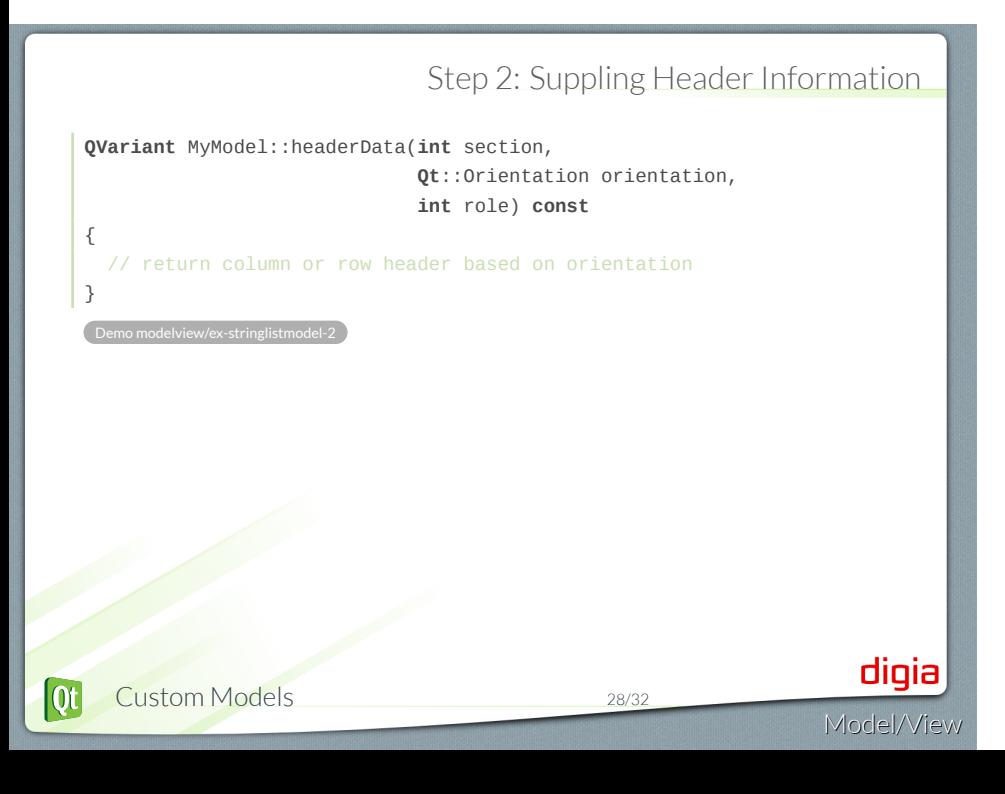

# Step 3: Enabling Editing

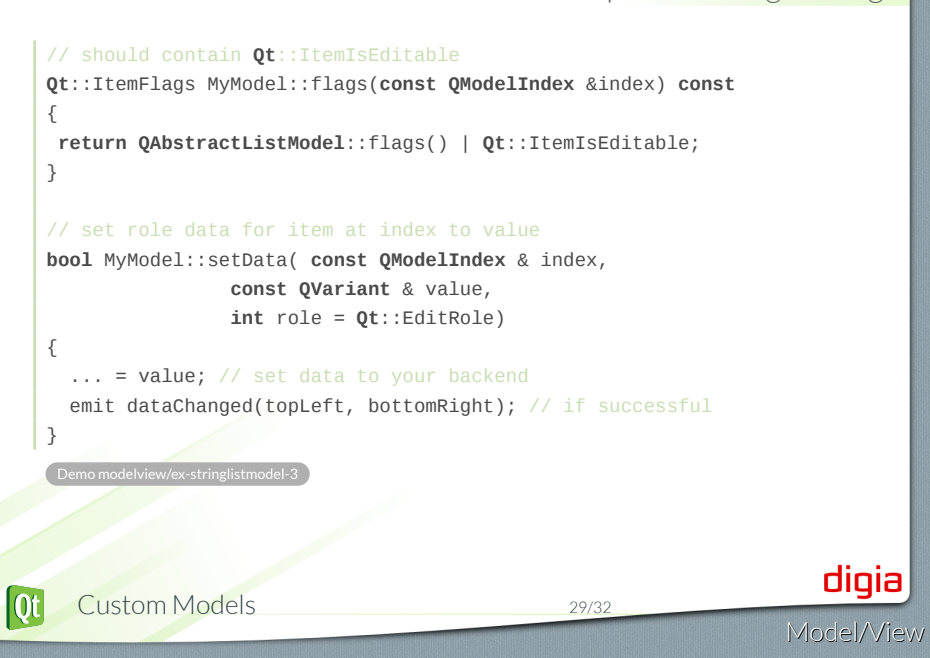

### // insert count rows into model before row **bool** MyModel::insertRows(**int** row, **int** count, parent) { beginInsertRows(parent, first, last); // insert data into your backend endInsertRows(); } // removes count rows from parent starting with row **bool** MyModel::removeRows(**int** row, **int** count, parent) { beginRemoveRows(parent, first, last); // remove data from your backend endRemoveRows(); } .Demo modelview/ex-stringlistmodel-4 digia  $[Q_t]$ Custom Models 30/32 Model/View

Step 4: Row Manipulation

# Lab: City List Model

- Please implement a City List Model
- Given:
	- Start with solution of modelview/lab-cities-standarditem
- Your Task:
	- Rebase CityModel to QAbstractListModel
- **Optional**
	- Make the model editable

Lab modelview/lab-cities-standarditem

• Enable adding/removing cities

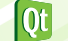

.

Custom Models 31/32

© Digia Plc.

Digia, Qt and the Digia and Qt logos are the registered trademarks of Digia Plc. in Finland and other countries worldwide.

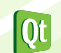

**Custom Models** 32/32